See discussions, stats, and author profiles for this publication at: [https://www.researchgate.net/publication/333323615](https://www.researchgate.net/publication/333323615_GESTION_DE_CITAS_Y_REFERENCIA_CON_ZOTERO?enrichId=rgreq-6eb00d9f9904e4498455d13203000c9c-XXX&enrichSource=Y292ZXJQYWdlOzMzMzMyMzYxNTtBUzo3NjE3NzAyMzkwNzQzMDRAMTU1ODYzMTU4NjA0MQ%3D%3D&el=1_x_2&_esc=publicationCoverPdf)

#### [GESTIÓN DE CITAS Y REFERENCIA CON ZOTERO](https://www.researchgate.net/publication/333323615_GESTION_DE_CITAS_Y_REFERENCIA_CON_ZOTERO?enrichId=rgreq-6eb00d9f9904e4498455d13203000c9c-XXX&enrichSource=Y292ZXJQYWdlOzMzMzMyMzYxNTtBUzo3NjE3NzAyMzkwNzQzMDRAMTU1ODYzMTU4NjA0MQ%3D%3D&el=1_x_3&_esc=publicationCoverPdf)

**Presentation** · May 2019

DOI: 10.13140/RG.2.2.28598.14405

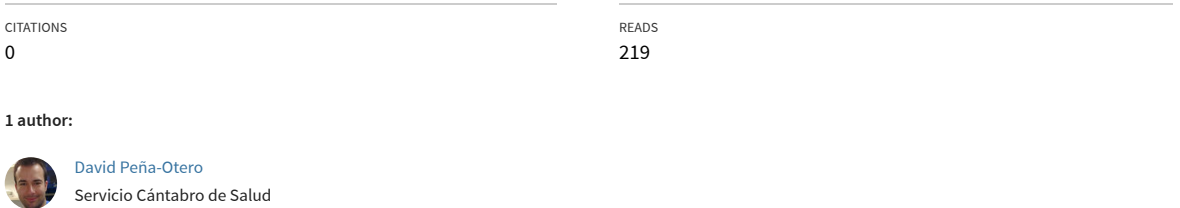

**112** PUBLICATIONS **77** CITATIONS [SEE PROFILE](https://www.researchgate.net/profile/David-Pena-Otero?enrichId=rgreq-6eb00d9f9904e4498455d13203000c9c-XXX&enrichSource=Y292ZXJQYWdlOzMzMzMyMzYxNTtBUzo3NjE3NzAyMzkwNzQzMDRAMTU1ODYzMTU4NjA0MQ%3D%3D&el=1_x_7&_esc=publicationCoverPdf)

**Some of the authors of this publication are also working on these related projects:**

Project

Percepción de la población durante la pandemia del Covid19 (SARS-CoV-2) [View project](https://www.researchgate.net/project/Percepcion-de-la-poblacion-durante-la-pandemia-del-Covid19-SARS-CoV-2?enrichId=rgreq-6eb00d9f9904e4498455d13203000c9c-XXX&enrichSource=Y292ZXJQYWdlOzMzMzMyMzYxNTtBUzo3NjE3NzAyMzkwNzQzMDRAMTU1ODYzMTU4NjA0MQ%3D%3D&el=1_x_9&_esc=publicationCoverPdf)

[Evaluación de competencias entre los profesionales de enfermería formados en España "Competence assessment of nurses trained in Spain"](https://www.researchgate.net/project/Evaluacion-de-competencias-entre-los-profesionales-de-enfermeria-formados-en-Espana-Competence-assessment-of-nurses-trained-in-Spain?enrichId=rgreq-6eb00d9f9904e4498455d13203000c9c-XXX&enrichSource=Y292ZXJQYWdlOzMzMzMyMzYxNTtBUzo3NjE3NzAyMzkwNzQzMDRAMTU1ODYzMTU4NjA0MQ%3D%3D&el=1_x_9&_esc=publicationCoverPdf) View project

# GESTIÓN DE CITAS Y REFERENCIA

David Peña Otero

Dr. Enfermero

Hospital de Sierrallana. Servicio Cántabro de Salud

Grupo de Enfermería. Instituto de Investigación Sanitaria Gregorio Marañón. Madrid

### ¿Queremos plagiar?

Plagiar es copiar una obra o parte de ella (texto, datos o imágenes) sin mencionar al autor/a de la obra o la idea, haciéndola pasar como propia.

Al incluir las referencias bibliográficas identificamos las ideas e información que han sido tomadas de otr $(a)$ s autor $(a)$ s.

Es importante hacer un uso responsable, ético y legal de la información que se utiliza cuándo se elabora un artículo científico.

### Principales estándares

En 1929, surgen las **normas American Psychological Association (APA)** a partir de un grupo de psicólogos, antropólogos y administradores de negocios acordando un conjunto de estándares para la escritura científica (actualmente 6ºEd):

- Márgenes y formato del documento.
- Puntuación y abreviaciones.
- Tamaños de letra.
- Construcción de tablas y figuras.
- Citación de referencias.

En el año 1978 en la ciudad de **Vancouver**, el Comité Internacional de Editores de Revistas de Ciencias de la Salud (**ICMJE**) ha generado las "Recomendaciones para la conducta, presentación de informes, edición y publicación de Trabajo académico en revistas médicas".

### Vamos a jugar: Socrative Student Login

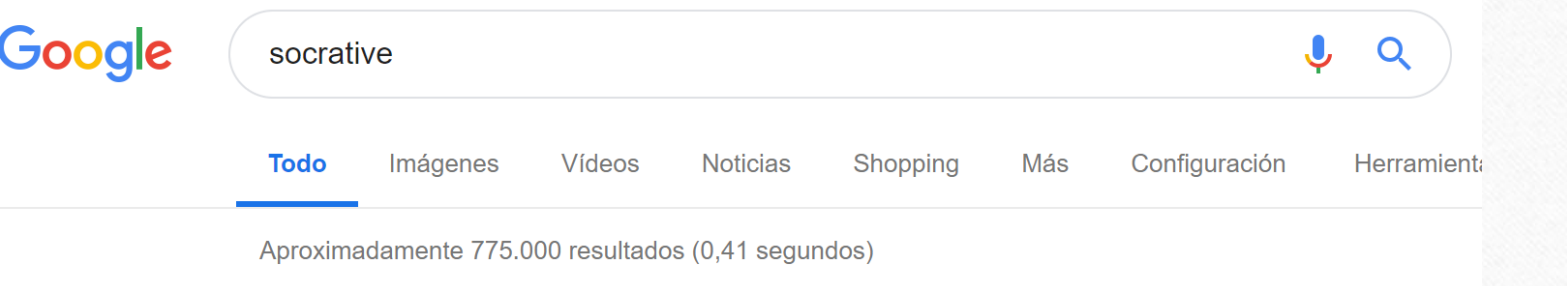

#### Socrative

#### https://socrative.com/ ▼ Traducir esta página

Review student understanding at the class, individual student, or question-level. And, because each Socrative report is saved to your account, you can quickly ...

**Socrative Student Login** Student Login. Room Name. Join. English. Socrative.

**Teacher Login** Teacher Login. Email. Password. SIGN IN, Reset ...

Más resultados de socrative.com »

#### **Get Account**

Check out the features below to choose the Socrative account ...

#### Apps

Our Apps. Download our apps below or log in above. Teacher ...

#### E introduzcan: DAVID7058

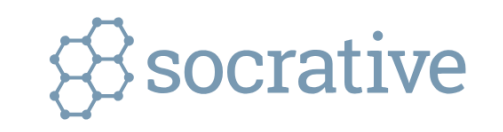

Student Login

Room Name

DAVID7058

**JOIN** 

 $\mathbf{m}$  English  $\mathbf{v}$ 

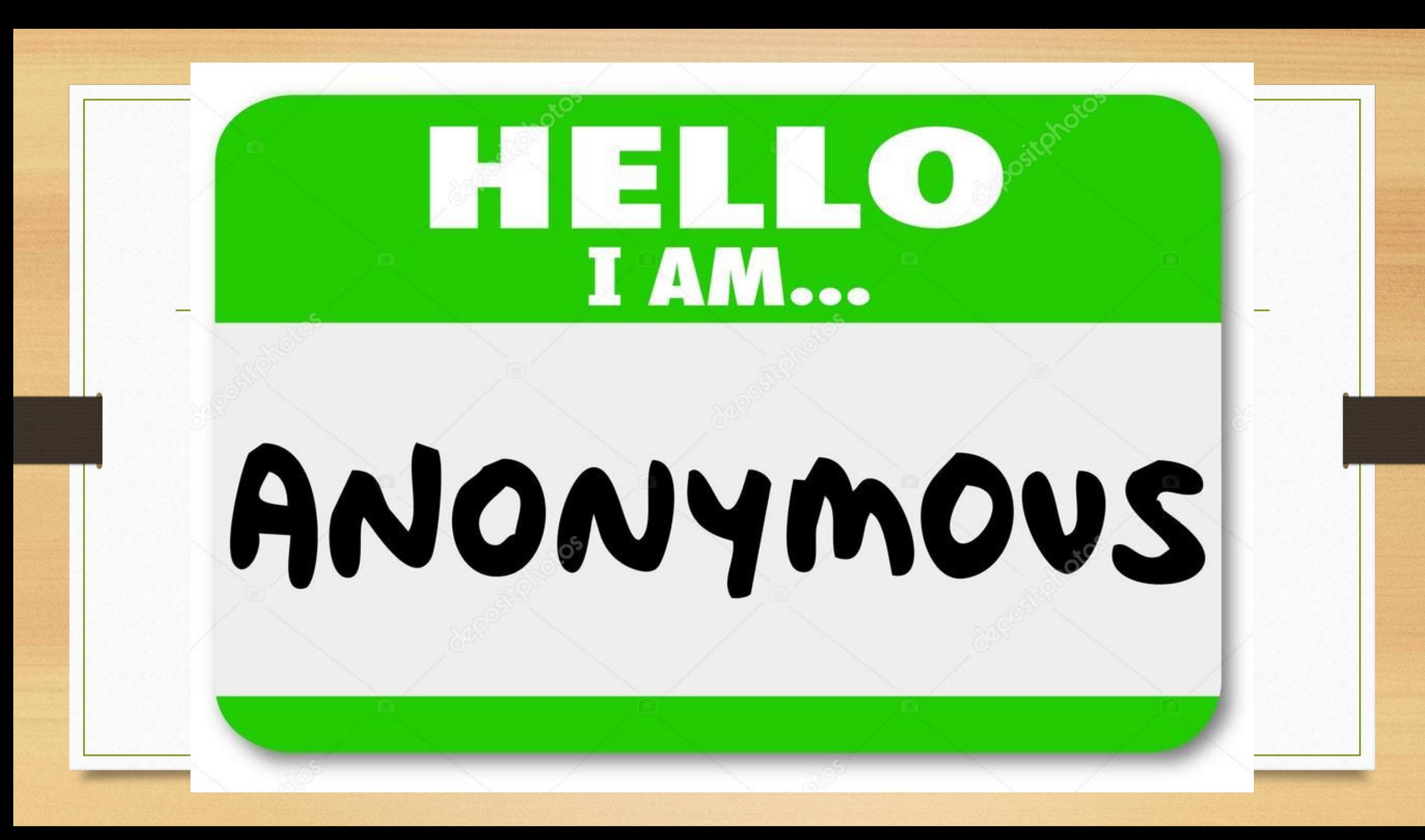

#### NORMAS DE ESTILO

• Cada revista marca sus estándares y actualmente la gran mayoría trabaja con editores, por lo que requieren un formato muy simple.

• Debéis consultar y adaptar el artículo para cada envío.

### NORMAS DE ESTILO

 $t$ 

#### **Enfermería en Cardiología**

Publicación científica de la Asociación Española de Enfermería en Cardiología

#### Enferm Cardiol ISSN: 1575-4146

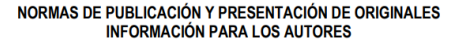

La Revista de la AEEC ENFERMERÍA EN CARDIOLOGÍA (www.enfermeriaencardiologia.com) publica trabajos originales, artículos de revisión, originales breves, artículos de opinión y actualización o puesta al día, relacionados con los aspectos específicos de la atención enfermera, que contribuyan a desarrollar y difundir el cuerpo de conocimientos científicos en enfermería cardiológica.

Los autores que deseen publicar en nuestra revista deberán seguir v tener en cuenta las siguientes normas basadas en las recomendaciones del Comité Internacional de Editores de Revistas Médicas (CIDRM):

#### 1. Tipos de artículos.

1.1. ARTÍCULOS ORIGINALES.

Se consideran artículos originales aquellos trabajos de investigación cuantitativa o cualitativa relacionados con cualquier aspecto relacionado con las áreas de estudio de la revista. Deberán encontrarse estructurados atendiendo a las siguientes secciones: Resumen, Palabras Clave, Introducción, Material y métodos, Resultados, Discusión y Conclusiones, Agradecimientos y Bibliografía. Cada una de ellas convenientemente encabezadas. 1.2. CASOS CLÍNICOS.

Descripción de uno o más casos por su especial interés debido a su especial aportación al conocimiento científico o por su extrañeza, entre otros motivos. (Ver apartado 7. Normas específicas para la presentación de Casos Clínicos).

#### 1.3. REVISIONES.

Trabajos de revisión de determinados temas que se considere de relevancia en la práctica de la atención en cardiología, preferentemente con carácter de revisiones sistemáticas. Debiendo estar estructurados de la siguiente manera: Introducción, Exposición del tema y Bibliografía.

#### 1.4. PERSPECTIVAS.

Artículos que, a juicio o invitación expresa del Comité Editorial, desarrollen aspectos novedosos, tendencias o criterios, de forma que puedan constituir un enlace entre los resultados de investigación, los profesionales sanitarios y la sociedad científica. 1.5 EDITORIALES.

· declararán, de forma explícita, su participación intelectual en el manuscrito y consentimiento con el contenido de la versión enviada

expresarán que no existen conflictos de intereses ni éticos  $\bullet$ que confluvan en el manuscrito

declararán que el manuscrito no ha sido publicado, enviado ni está en evaluación por ninguna otra revista científica. Si un trabajo incluyera material previamente publicado en otra fuente de información, el autor deberá obtener permiso para su reproducción y citará adecuadamente dicho permiso y la fuente original del mismo.

El Comité Editorial acusará recibo de todos los trabajos recibidos en la redacción de la revista.

Todos los artículos aceptados para su publicación quedarán como propiedad permanente de la AEEC.

#### 3. Aspectos del manuscrito.

PRESENTACIÓN DEL DOCUMENTO: A doble espacio, con márgenes de 2.5 cm y páginas numeradas en su ángulo superior derecho. Formato de letra: Arial Narrow 10. Extensión máxima de los artículos originales: 5000 palabras (excluidas las tablas, gráficos y pies de figura)

- En la PRIMERA PÁGINA del trabajo, se incluirá:
- · Título en mayúsculas en español y en inglés. Y título abreviado en español: máximo 90 caracteres.

• Autores El nombre de los autores debe ser completo, en el orden tal como se desee que aparezcan en la sección de autoría. El mismo deberá incluir: titulación de grado académico, institución donde se trabaja, departamento o servicio y cargo que ocupa. Se deberá designar a uno de los autores como autor de correspondencia indicando una dirección postal completa, teléfono y correo electrónico de contacto.

- · Fuente de financiación del trabaio, si procede.
- · Año de realización del trabajo.
- Otra información relevante al respecto, por ejemplo, si ha sido presentado en una jornada o congreso, o si ha recibido algún premio o reconocimiento

#### Normas de publicación

Actualización mayo 2018

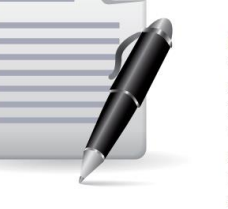

Metas de Enfermería publica trabajos de investigación cuantitativa, cualitativa v clínicos y demás artículos referentes al campo profesional de la Enfermería que contribuvan al desarrollo de la mis-

ma en cualquiera de sus actividades. Dichos trabajos han de estar elaborados siguiendo las Recomendaciones Internacionales de Editores de Revistas Médicas (Normas de Vancouver), en su última versión (http://www.icmje.org/recommendations/translations/spanish2015.pdf) y ajustarse a las instrucciones aquí expuestas. La falta de consideración de estas normas producirá un retraso en el proceso editorial y en la posible publicación del manuscrito, pudiendo ser también causa de rechazo. Todos los trabajos recibidos son valorados por el Comité Editorial y, si procede, pasan a un proceso de revisión por pares (peer review) con evaluadores externos.

#### Instrucciones generales para la presentación de manuscritos

El manuscrito deberá realizarse utilizando el programa Word como procesador de textos y Excelo PowerPoint cuando se trate de gráficos y tablas (no se aceptarán si están en formato imagen), o con cualquier programa similar en formato editable. Respecto al texto, la presentación será con interlineado de 1,5 en todas sus secciones, páginas numeradas en la parte inferior derecha, un cuerpo de letra de 12 (Times New Roman) o 10 (Arial), dejando los márgenes laterales, superior e inferior de 2,5 cm. Si se

aparecer acotada a lo largo del texto, de forma consecutiva, usando numeración arábiga, entre paréntesis, con el mismo tipo y tamaño de letra que la fuente utilizada para el texto. Deberá, mixta, artículos de revisión, asimismo, estar referenciada en su apartado correspondiente recopilación u opinión, casos (Bibliografía), según las Normas de Vancouver: http://www.nlm. nih.gov/bsd/uniform\_requirements.html en inglés o en español: https://www.enfermeria21.com/wp-content/uploads/Vancouver-2012.pdf

> Asimismo, en todos los manuscritos ha de constar si han existido ayudas económicas e indicar el organismo, la agencia, la institución o la empresa que hava financiado el trabajo, así como el número de proyecto, convenio o contrato. En caso de no contar con financiación externa se hará constar como "Financiación: ninguna". Además, todos los trabajos que se envíen deben ir acompañados de una declaración de los posibles conflictos de intereses de cada una de las personas firmantes. Los conflictos de intereses pueden ser laborales, de investigación, económicos o morales. Los autores/as, al enviar el manuscrito, han de indicar por escrito si existe alguno de esos conflictos. De la misma manera, si no hay ningún conflicto de intereses deberá hacerse constar como "Conflicto de intereses: ninguno". La inclusión de esta información es requisito indispensable para que el manuscrito pueda ser considerado y entre en el proceso editorial. Cuando a criterio de los autores/as se considere pertinente la inclusión de un apartado de **Agradecimientos**, tendrán que aparecer en el mismo las personas que, sin reunir los requisitos de autoría, sí hayan facilitado la realización del trabajo. Una descripción más detallada de las cuestiones éticas y legales se encuentra disponible en el apartado de "Conformidad con los requisitos éticos y legales".

### NORMAS DE AUTORÍA

El orden de autoría de un artículo científico implica y confiere responsabilidad y tiene importantes implicaciones académicas y sociales. Por ello, la autoría se base en los siguientes **4 criterios**:

- Contribuciones sustanciales a la concepción o diseño de la obra; o la adquisición, análisis o interpretación de datos para el trabajo; **Y**
- Redacción de la obra o revisión crítica para contenido intelectual importante; **Y**
- Aprobación definitiva de la versión a publicar; **Y**
- El acuerdo es responsable para todos los aspectos del trabajo con el fin de garantizar que las preguntas relacionadas con la precisión o integridad de cualquier parte del trabajo se investiguen y resuelvan de manera adecuada. El equipo de autoría debe poder identificar qué coautor $@$ s son responsables de otras partes específicas del trabajo. Además, l $@$ s autor $@$ s deben confiar en la integridad de las contribuciones de sus coautores.

## NORMAS DE AUTORÍA

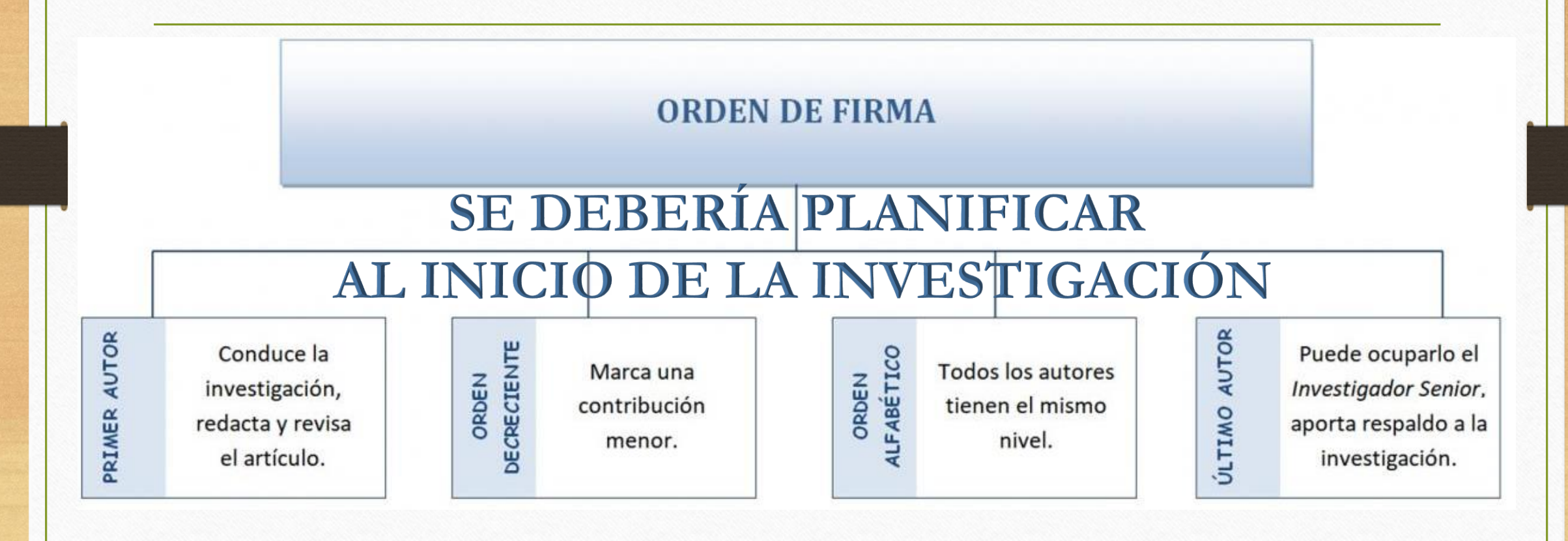

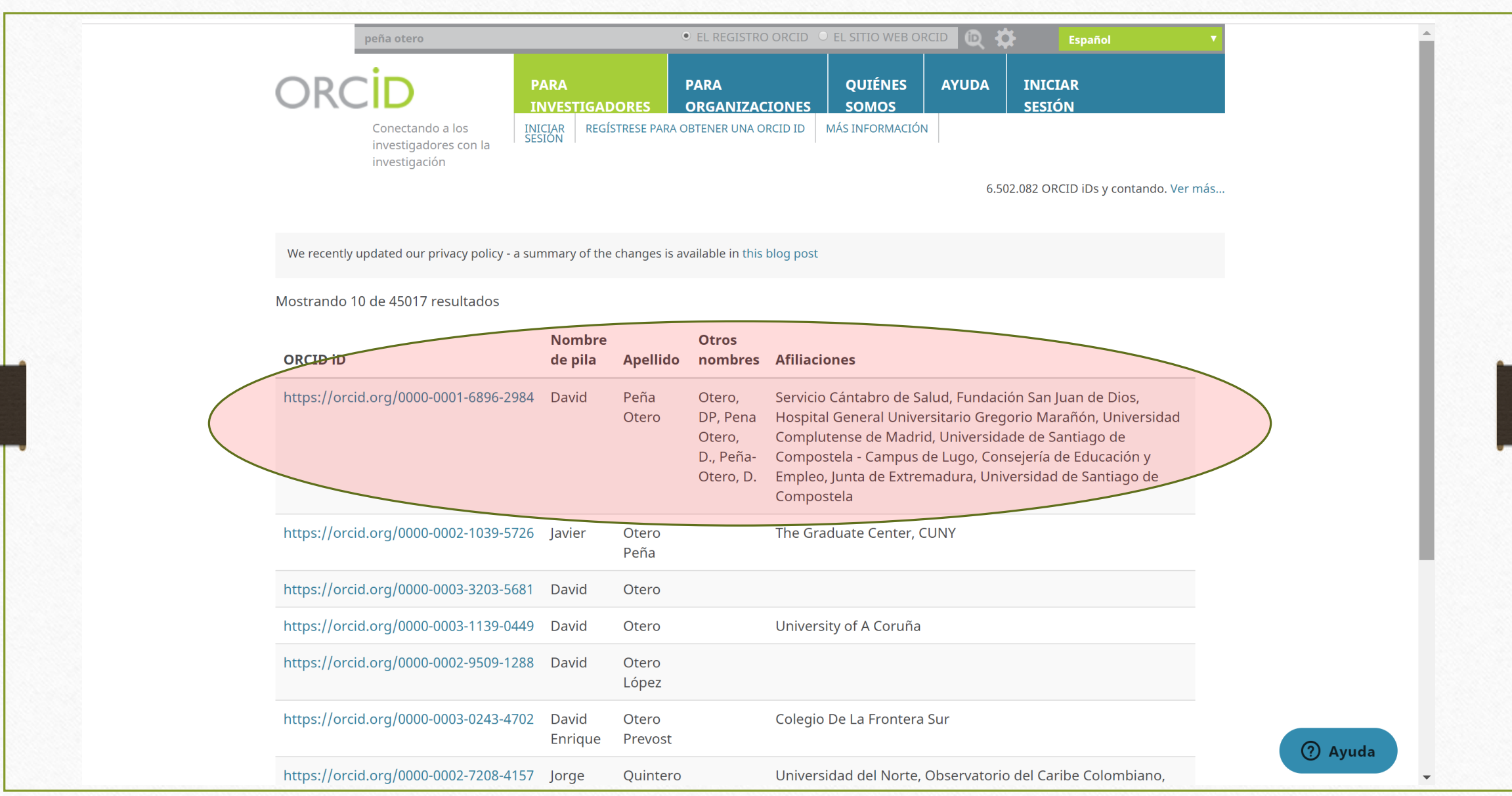

![](_page_12_Picture_1.jpeg)

### NORMAS DE CITACIÓN Y REFERENCIA

Existen múltiples estándares y adaptaciones. Los más usados son APA y Vancouver y sus modificaciones, pero no son los únicos.

![](_page_13_Picture_50.jpeg)

# PMID y DOI

• Son identificadores únicos de los artículos científicos

• Al igual que el ISBN para libros o el ISSN para revistas

![](_page_15_Picture_20.jpeg)

# GESTORES BIBLIOGRÁFICOS

![](_page_16_Picture_1.jpeg)

### ZOTERO

- **Gestor de bibliografía, libre, abierto y gratuito** (300MB, aplicación de escritorio no tiene límite. Si quieres más espacio virtual previo pago es posible) desarrollado por el Center for History and New Media de la Universidad George Mason que funciona también como servidor.
- Es un programa multiplataforma, estando disponible para los sistemas operativos Windows, Mac OS X y GNU/Linux.
- Tiene opción de trabajar con LibreOffice y FireFox…por lo que, podemos usarlo en los ordenadores del Servicio Cántabro de Salud. Y también en nuestros PC

![](_page_18_Figure_0.jpeg)

### ZOTERO: funcionamiento

- **Recopilar.** El primer paso para utilizar Zotero consiste en recopilar información y añadirla a la base de datos de forma automática mediante captura individuales o múltiples a partir de un mecanismo de lectura de los metadatos; a partir del DOI, ISBN o de manera manual rellenando los múltiples campos necesarios para poder referenciar bien los recursos bibliográficos.
- **Organizar.** Una vez que hemos añadido los recursos a la biblioteca es importante organizarlos para poder encontrarlos en el futuro y para ello ofrece cuatro funcionalidades: colecciones, etiquetas, elementos relacionados y búsquedas guardadas.
- **Citar y Referenciar***.* Zotero también puede ser utilizado para la redacción de artículos, investigaciones ya que permite citar recursos bibliográficos dentro del texto, también crear referencias bibliográficas y bibliografías de manera automática al integrarse con los procesadores de texto. Se actualiza y sincroniza de forma automática según se añaden nuevas referencias.
- **Registro gratuito***.* Es posible crearse una cuenta de usuario gratuita, de esta forma todo lo que almacene se guarda en el ordenador y, también, en su servidor. Permite sincronizar la biblioteca de referencias, notas y adjuntos. Permite compartir colecciones (pueden ser públicas o restringidas a un grupo de usuarios). Se pueden crear grupos de colaboración y compartir colecciones.

### ZOTERO: instalar

- 1. Instalar Zotero como extensión de Firefox
- 2. Es necesario instalar también el plugin para Word o LibreOffice

#### **Zotero for Firefox**

Zotero for Firefox lets you capture and organize all your research without ever leaving the browser.

![](_page_20_Picture_34.jpeg)

### ZOTERO: crear cuenta

![](_page_21_Picture_4.jpeg)

### ZOTERO

![](_page_22_Picture_22.jpeg)

Al seleccionar la **Z** de la barra superior del navegador se abre nuestra biblioteca de Zotero

![](_page_23_Picture_20.jpeg)

Eull Text PDF (pdf, 321.6 KB) (Attachment Details)

Upload Attachment

### ZOTERO: importar las referencias AUTOMÁTICAMENTE

• Permite guardar referencias desde múltiples recursos (catálogos, bases de datos, páginas web, etc.) directamente. Sólo hay que hacer **clic** en el **icono**  que aparece junto a la barra de direcciones del navegador en el margen superior derecho: **S B** B

 $\blacksquare$ 

**box** 

ក

• Inclusive listados de búsquedas completos

![](_page_25_Picture_0.jpeg)

### ZOTERO: importar las referencias

- Para cada referencia se guardan todos los **metadatos** disponibles. Aunque no haya metadatos, también podemos guardar la web o el documento
- Si el pdf con el **texto completo** está disponible, se adjuntará de manera automática a la referencia
- Si es una **página Web**, se almacena una **copia** con los contenidos que ésta tiene en el momento de guardarse

### ZOTERO: importar las referencias

- Algunos recursos **NO SON COMPATIBLES** con Zotero, en estos casos deberemos **exportar** las referencias que nos interesen a un fichero que después **importaremos** desde Zotero
	- Guarda la exportación en formato RIS, o en su defecto en EndNote o BibTex, etc.
	- Abre Zotero e importa la referencia

![](_page_28_Picture_0.jpeg)

#### ZOTERO: importar las referencias MANUALMENTE

![](_page_29_Figure_1.jpeg)

### ZOTERO: siempre revisar

![](_page_30_Picture_1.jpeg)

– <sub>r</sub>búsqueda de artículos – sumario anterior próximo autor materia búsqueda Ihome laifab

Index de Enfermería versión On-line ISSN 1699-5988versión impresa ISSN 1132-1296

<sub>r</sub> artículos –

Index Enferm vol.25 no.1-2 Granada ene./jun. 2016

**ARTÍCULOS ESPECIALES** 

**TEORIZACIONES** 

Nuevas Tecnologías y nuevos retos para el profesional de enfermería

New technologies and new challenges for nursing professionals

#### M.<sup>a</sup> Isabel Arandojo Morales

Servicio Médico del Colegio de Guardias Jóvenes "Duque de Ahumada", Guardia Civil. Valdemoro (Madrid), España maribelarandojo@gmail.com

![](_page_30_Picture_79.jpeg)

Servicios personalizados

**Mi SciELO** 

**Links relacionados** 

Compartir

 $\bigtriangledown$ 

 $G \times \mathbb{R}$  digs  $\equiv +$  Otros  $M$ 

![](_page_31_Picture_1.jpeg)

![](_page_32_Picture_0.jpeg)

### ZOTERO: eliminar referencias DUPLICADAS

![](_page_33_Figure_1.jpeg)

#### ZOTERO: estilos

Preferencias de Zotero

![](_page_34_Picture_70.jpeg)

• Harvard - University of Worcester (2016-02-18 19:12:02)

• Harvard - York St John University (2016-01-05 23:08:57) • Harvard Educational Review (2013-03-29 23:50:45)

• Harvard Reference format 1 (author-date) (2014-09-10 06:18:55) View Source

• Harvard Reference format 7 (author-date, German) (2015-12-16 02:32:01)

![](_page_34_Picture_2.jpeg)

### ZOTERO: insertar citas y referencias

![](_page_35_Picture_6.jpeg)

# ZOTERO • Insertamos las referencias bibliográficas con el icono<br>• Se puede editar (añadir/quitar/modificar)<br>• Cambiar de estilo<br>• MPORTAR • **Se puede editar** (añadir/quitar/modificar) • **Cambiar de estilo** n 2

### ZOTERO: trabajar en grupos

• Desde la cuenta ZOTERO GRATUITA es posible, solo con el registro de todos los integrantes

![](_page_37_Picture_34.jpeg)

https://www.zotero.org/groups/2332104/settings/library

 $\overline{\phantom{a}}$ ría de Web Slice  $\phantom{a}$  Sitios sugeridos  $\phantom{a}$  Salud anuncia opos...  $\phantom{a}$  G  $\phantom{a}$   $\overline{\phantom{a}}$  Correo - david.pen...

#### Centro comprometido con la Excelencia en Cuidados Ajustes.

Configuración del grupo · Configuración de miembros · Configuraciones de la biblioteca

#### Tipo de grupo

Todos los grupos O Privado

· Público cerrado

Abierto al público Controla quién puede ver y unirse a tu grupo.

#### Lectura de la biblioteca

Cualquier persona en internet

· Cualquier miembro del grupo ¿Quién puede ver los artículos en la biblioteca de este grupo? Edición de la biblioteca

· Cualquier miembro del grupo

○ Solo administradores de grupo ¿Quién puede agregar, editar y eliminar elementos de la biblioteca de este grupo? Edición de archivos

· Cualquier miembro del grupo

○ Solo administradores de grupo

O No hay almacenamiento de archivos de grupo

¿Quién puede trabajar con los archivos almacenados en el grupo? Los grupos públicos abiertos no pueden tener habilitado el almacenamiento de archivos.

#### **Guardar ajustes**

### ZOTERO: trabajar en grupos

#### MUCHAS GRACIAS

david.penao@scsalud.es y también en ResearchGate ;-) https://www.researchgate.net/profile/David Pena-Otero